[VLAN](https://zhiliao.h3c.com/questions/catesDis/91) **[zhiliao\\_pdGY6](https://zhiliao.h3c.com/User/other/22630)** 2018-11-25 发表

# 组网及说明

**1 配置需求或说明**

### **1.1 适用产品系列**

**本案例适用于如S7006、S7503E、S7506E、S7606、S10510、S10508等S7000、S7500E、S10500 系列,且软件版本是V5的交换机。**

### **1.2 配置需求**

**公司将交换机做为核心交换机,现在需要在核心交换机上划分3个VLAN网段,部门A/B/C分别属于VL AN 5/VLAN 6/ VLAN7,通过VLAN划分避免二层广播报文的泛滥和保证通信的安全性。**

## **2 组网图**

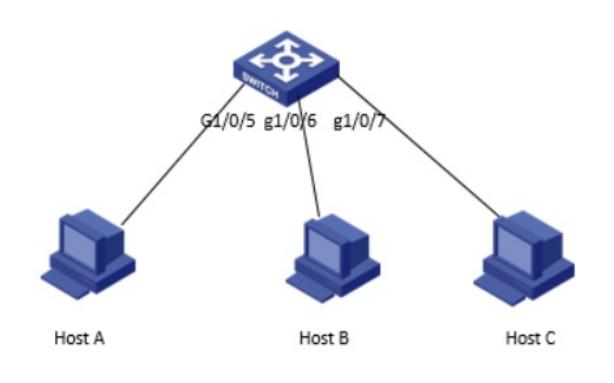

### 配置步骤

**3配置步骤**

**3.1 进入命令行,创建VLAN 5、VLAN6、VLAN7**

<H3C>system-view System View: return to User View with Ctrl+Z. [H3C]vlan 5 [H3C-vlan5]quit [H3C]vlan 6 [H3C-vlan6]quit [H3C]vlan 7 [H3C-vlan7]quit

### **3.2 将接口分别加入VLAN 中,有以下2种方法**

方法一:在VLAN 5视图里面将GigabitEthernet1/0/5口加入VLAN 5中: [H3C-vlan5]port GigabitEthernet1/0/5 [H3C-vlan5]quit

方法二:在GigabitEthernet1/0/5的接口视图下,将PVID属性改为VLAN 5: [H3C]interface GigabitEthernet1/0/5 [H3C-GigabitEthernet1/0/5]port access vlan 5 [H3C-GigabitEthernet1/0/5]quit GigabitEthernet1/0/6 、GigabitEthernet1/0/7口以及加入VLAN6、VLAN7的方式也如此, 此处不在赘 述

### **3.3 保存配置**

[H3C]save force